## -中学校-

## **【中学校 特別支教室】 iPad ディスプレイへの表示(AppleTV)**

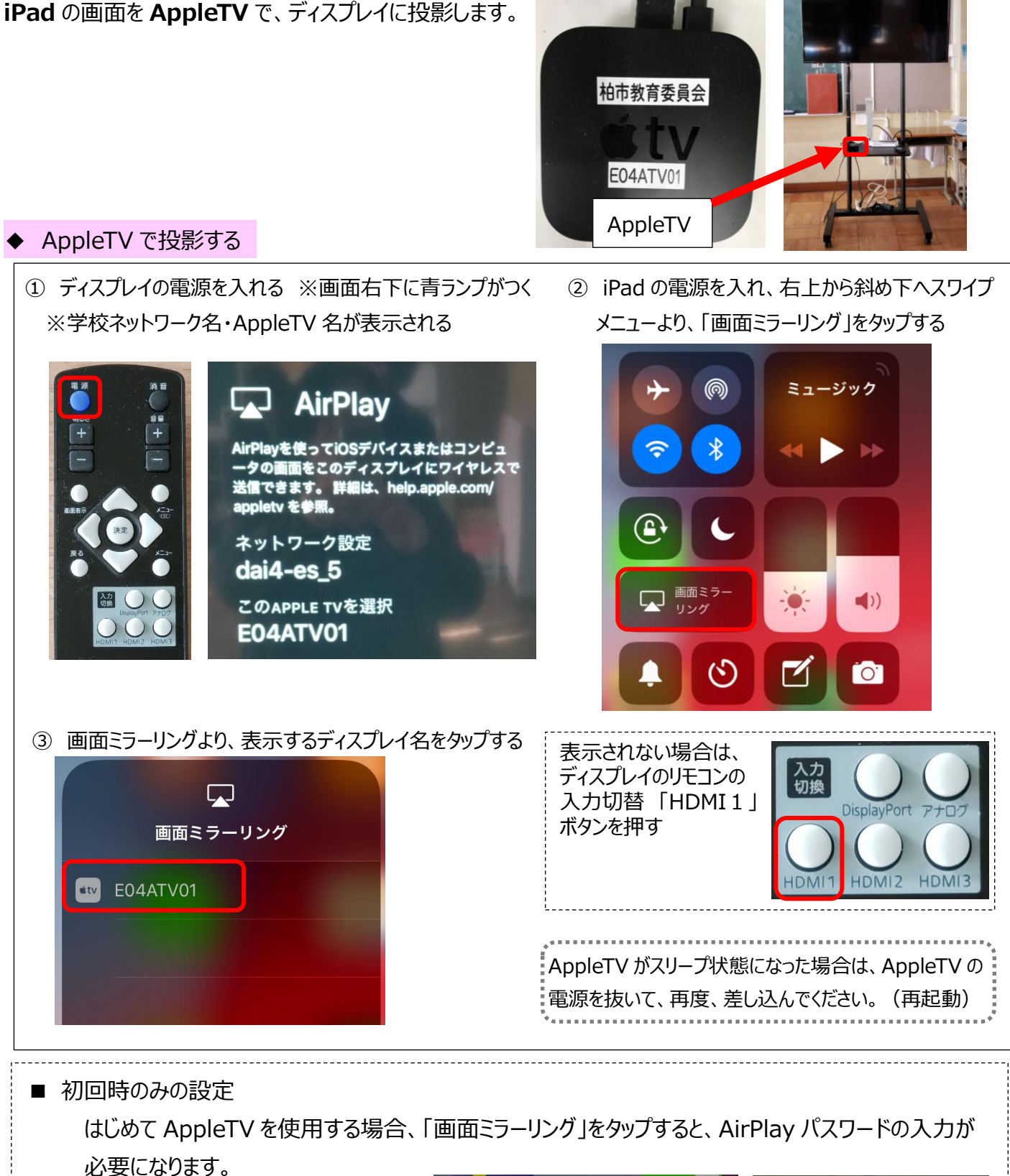

AirPlay コードの入力画面に ディスプレイに表示されている 4 ケタの数字をタップして入力し OK をタップしてください。

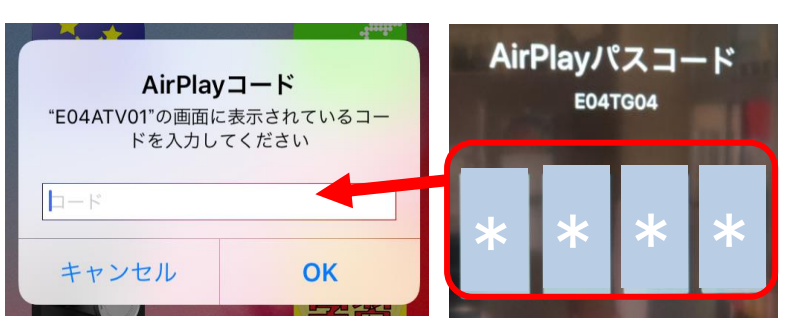